# **If you can't connect to your wireless Beats product**

- [Share via Email\(opens in new window\)](mailto:?subject=If%20you%20can%27t%20connect%20to%20your%20wireless%20Beats%20product&body=%C2%A0https://www.beatsbydre.com/support/how-to/bluetooth-troubleshooting)
- [Share via link\(opens in new window\)](https://www.beatsbydre.com/support/copy-link?copyTitle=If%20you%20can%27t%20connect%20to%20your%20wireless%20Beats%20product©Link=https://www.beatsbydre.com/support/how-to/bluetooth-troubleshooting)
- [Print](javascript:window.print())

Here's how to troubleshoot the Bluetooth connection between your Beats product and your iPhone, iPad, iPod touch, Mac, or other device.

1.

# **Check the location**

Place your Beats product and your paired device within 30 feet of each other. Move both devices away from other Bluetooth devices, microwaves, wireless routers, and other electronics.

2.

#### **Check the sound settings**

On your iOS device, go to Settings > Bluetooth and select your Beats.

On your Mac, choose Apple  $(\square)$  menu > System Preferences, click Sound, then select your Beats product in the Output and Input panes.

On your PC, go to the sound settings and select your Beats as the playback/recording device.

# 3.

# **Check the volume**

- 1. Make sure that both your Beats product and your Bluetooth device are charged and turned on.
- 2. Play a track that you downloaded to your device, not streaming audio.
- 3. Increase the volume on your Beats product and on the paired Bluetooth device.

# **Use Forget Device, then pair your Beats again**

- 1. Disconnect your Beats product.
	- On your iOS device, go to Settings > Bluetooth, tap the i next to the name of your Beats product, then tap Forget This Device.
	- On your Mac, choose Apple  $(\square)$  menu > System Preferences, click Bluetooth, select your Beats product, click the X, then choose Forget Device.
- 2. Pair your Beats product again.

# 5.

# **Reset your Beats product, then pair them again**

[Reset your headphones,](https://www.beatsbydre.com/support/how-to/beats-reset-headphones) [reset your earphones,](https://www.beatsbydre.com/support/how-to/beats-reset-earphones) or [reset your speakers.](https://www.beatsbydre.com/support/how-to/beats-speakers-reset) Then pair your Beats product with your device again.

# 6.

# **Pair your Beats product**

Follow the pairing instructions for your Beats product:

- $\circ$  Studio<sup>3</sup> [Wireless](https://www.beatsbydre.com/support/how-to/set-up-and-use-studio3-wireless)
- $\circ$  Solo<sup>3</sup> [Wireless](https://www.beatsbydre.com/support/how-to/set-up-and-use-solo3-wireless)
- $\circ$  [Beats](https://www.beatsbydre.com/support/how-to/set-up-and-use-beatsx-earphones)<sup>x</sup>
- $\circ$  [Pill](https://www.beatsbydre.com/support/how-to/pillplus-pair-device)<sup>+</sup>
- $\circ$  [Powerbeats](https://www.beatsbydre.com/support/how-to/set-up-and-use-powerbeats3-wireless)<sup>3</sup> Wireless
- o [Beatbox Portable](https://www.beatsbydre.com/support/how-to/bluetooth-beatbox-portable)
- o [Pill 1.0, Pill 2.0](https://www.beatsbydre.com/support/how-to/bluetooth-pill)
- o [Powerbeats](https://www.beatsbydre.com/support/how-to/bluetooth-powerbeats2-wireless)<sup>2</sup> Wireless
- o [Studio Wireless](https://www.beatsbydre.com/support/how-to/bluetooth-studio-wireless)
- o [Wireless](https://www.beatsbydre.com/support/how-to/wireless-functions.html)

# **Update the firmware of your Beats product**

4.

- [Share via Email\(opens in new window\)](mailto:?subject=Update%20the%20firmware%20of%20your%20Beats%20product&body=%C2%A0https://www.beatsbydre.com/support/how-to/firmware-updates-beats-updater)
- [Share via link\(opens in new window\)](https://www.beatsbydre.com/support/copy-link?copyTitle=%20Update%20the%20firmware%20of%20your%20Beats%20product©Link=https://www.beatsbydre.com/support/how-to/firmware-updates-beats-updater)
- [Print](javascript:window.print())

Use Beats Updater to keep your Beats wireless headphones, earphones, and speakers up to date with the latest firmware.

1.

# **Install Beats Updater**

If you meet the following system requirements, [download Beats Updater,](http://your.beatsbydre.com/) then doubleclick the downloaded file and follow the onscreen instructions.

- $\circ$  Pill 2.0, Beats Pill<sup>+</sup>, Powerbeats<sup>2</sup> Wireless, Powerbeats<sup>3</sup> Wireless, Studio Wireless, Studio<sup>3</sup> Wireless, Solo<sup>2</sup> Wireless, Solo<sup>3</sup> Wireless, or Beats<sup>x</sup>
- o A recent version of Apple Safari, Google Chrome, Mozilla Firefox, or Microsoft Internet Explorer
- o macOS Sierra 10.12 or later; or Windows 7 or later

2.

# **Plug into USB port**

Plug your Beats product directly into the USB port of your computer using the appropriate cable:

- o Beats Pill<sup>+</sup> and Beats<sup>x</sup>: Lightning-to-USB cable
- o Other Beats products: micro-USB-to-USB cable that supports data transfer

#### 3.

# **Check for firmware updates**

Click the Beats status icon in your menu bar, then click the name of your product to go to the [Beats Updater website.](http://your.beatsbydre.com/)

If a firmware update is available, and your battery is at least 20% charged, you'll see an Update button in your browser window.

4.

### **Update your firmware**

Click Update, then follow the onscreen instructions.

# 5.

#### **If Beats Updater doesn't see your device or complete the update**

- o Make sure that the USB cable is securely connected to your computer and Beats product.
- o Use another USB port on your computer. Don't use a USB hub.
- o Turn off your Beats product, then turn it back on.
- o Reset your Beats product.
- o Reset your computer.

# **Set up and use your Studio<sup>3</sup> Wireless headphones**

- [Share via Email\(opens in new window\)](mailto:?subject=Set%20up%20and%20use%20your%20Studio%3Csup%3E3%3C/sup%3E%20Wireless%20headphones&body=%C2%A0https://www.beatsbydre.com/support/how-to/set-up-and-use-studio3-wireless)
- [Share via link\(opens in new window\)](https://www.beatsbydre.com/support/copy-link?copyTitle=Set%20up%20and%20use%20your%20Studio3%20Wireless%20headphones©Link=https://www.beatsbydre.com/support/how-to/set-up-and-use-studio3-wireless)
- [Print](javascript:window.print())

Learn how to connect, charge, and use your Studio<sup>3</sup> Wireless headphones with your devices.

1.

#### **Turn your headphones on or off**

Press and hold the power button for 1 second.

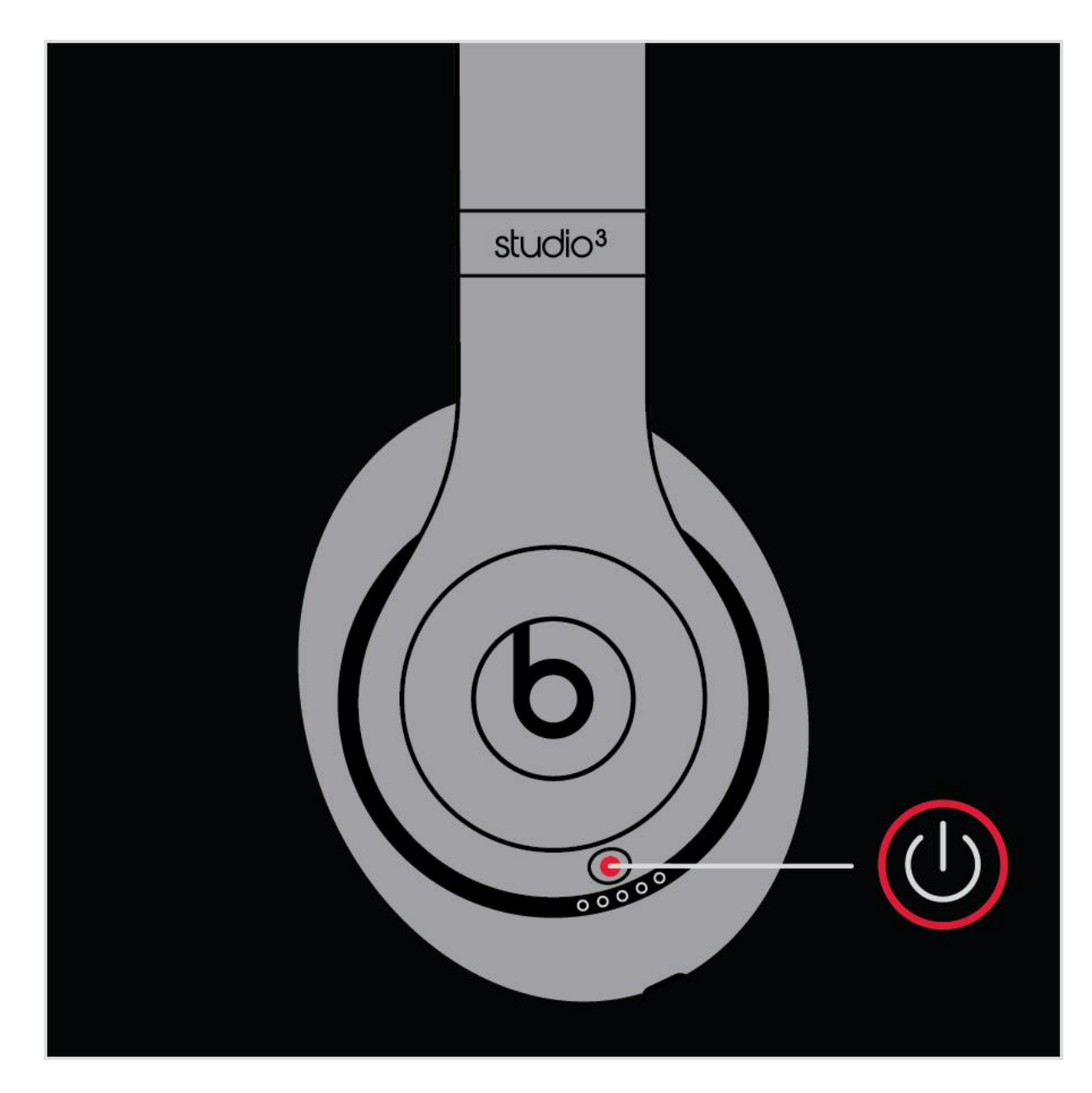

2.

# **Pair your headphones**

If you turn your headphones on and the indicator light turns on but doesn't flash, your headphones are already paired with a device. In that case, follow the steps to connect to a different device.

# **Pair with an iPhone that uses iOS 11 or later**

- 1. On your iPhone, go to Settings > Bluetooth and make sure that Bluetooth is turned on.
- 2. Press the power button on your headphones for 1 second.
- 3. Hold your headphones within 2 inches of your unlocked iPhone. After a few seconds, your iPhone asks you to connect.
- 4. Follow the instructions on your iPhone.

# **Pair with your Mac or another device that uses Bluetooth**

- 5. Press the power button on your headphones for 5 seconds. When the five Fuel Gauge lights flash, your headphones are discoverable.
- 6. Go to the Bluetooth settings on your device. For example, on your Mac, choose Apple  $(\square)$  menu > System Preferences, then click Bluetooth. Make sure that Bluetooth is turned on.
- 7. Select your headphones from the list of discovered Bluetooth devices.

Your headphones automatically pair with your other devices that are signed in to iCloud and using iOS 11 or later, macOS Sierra or later, or watchOS 3 or later.

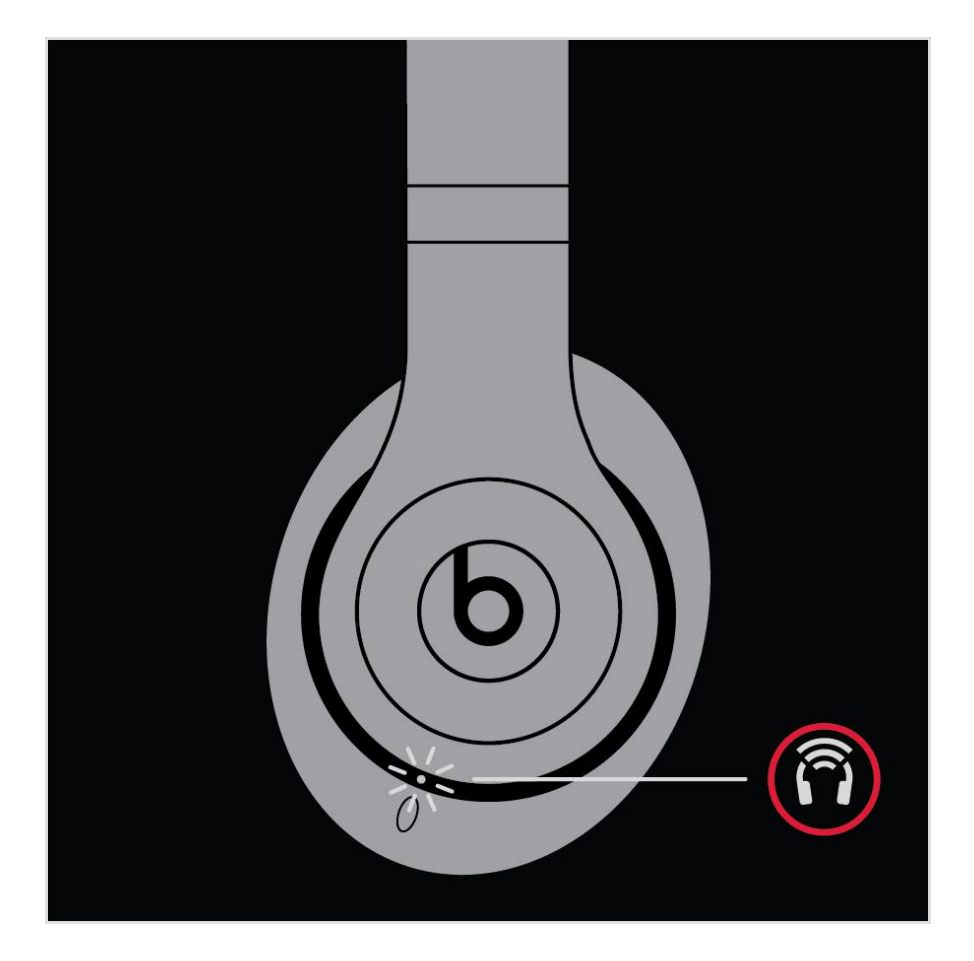

3.

**Connect to a different Apple device**

Your headphones automatically reconnect to the last device you used with them. To connect to another device, follow these steps.

#### **Connect your headphones to your iPhone, iPad, or iPod touch**

- 1. Go to Settings > Bluetooth.
- 2. Tap the name of your headphones in the list.

### **Connect to other devices**

- 3. Go to the Bluetooth settings on your device. For example, on your Mac, click the Bluetooth icon in the menu bar.
- 4. Select your headphones from the list of Bluetooth devices. If you don't see your headphones in the list, press and hold the power button on your headphones for 5 seconds.

#### 4.

#### **Charge your headphones**

Plug your headphones into a power source using the included micro USB cable. As the headphones charge, the five Fuel Gauge lights flash. When your headphones are fully charged, all five lights remain lit.

Your headphones provide up to 22 hours of playback from 90 minutes of charging, and up to 40 hours when you turn off Pure ANC. And with Fast Fuel, your headphones provide up to 3 hours of playback from a 10-minute charge.

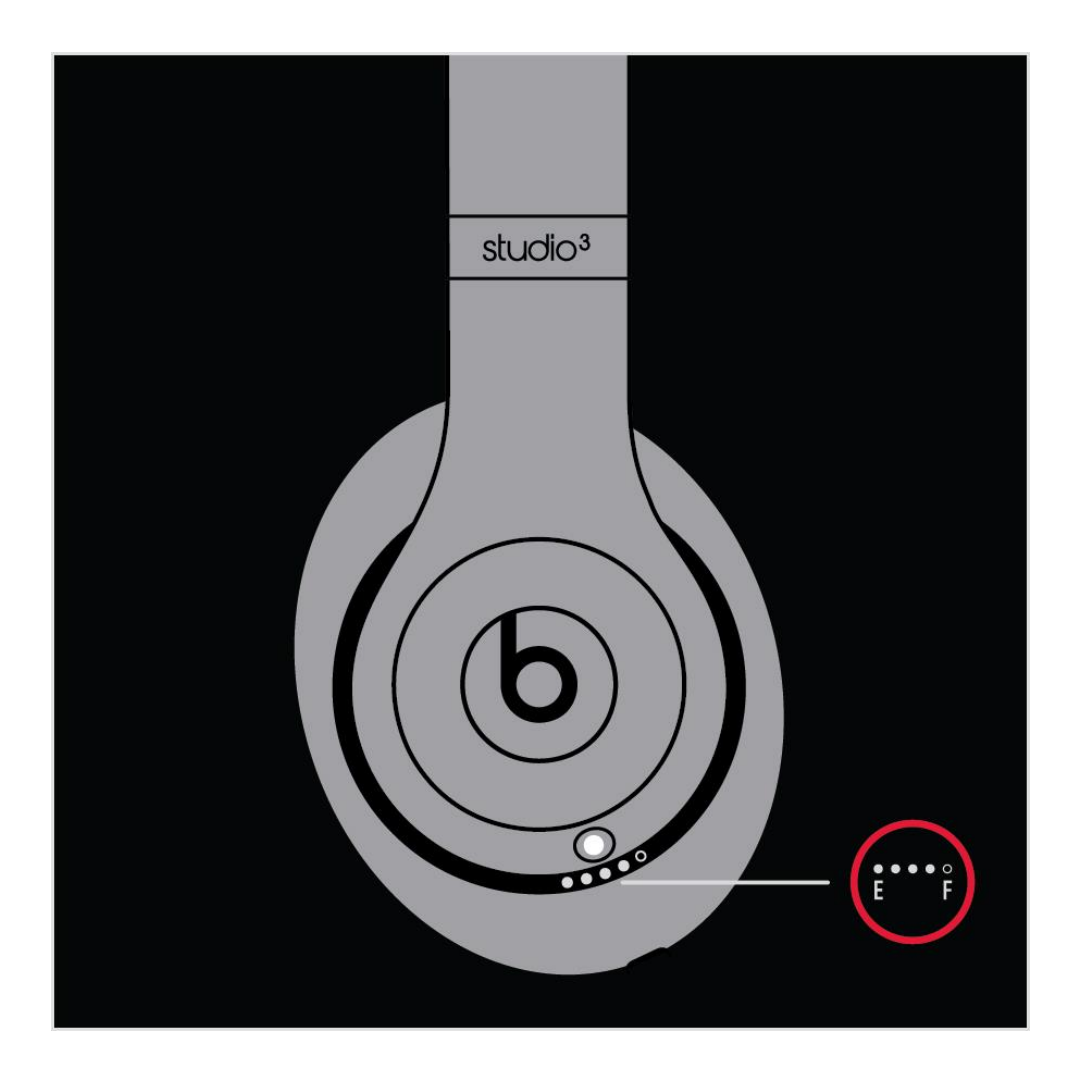

5.

# **Check how much charge your headphones have**

To check the battery level, make sure your headphones are turned on, then tap the power button on your headphones and watch the five Fuel Gauge lights on the right earcup.

# 6.

# **Use your headphones**

Learn how to play music, change the volume, use Siri, answer calls, and cancel noise.

**Play**

Use the b button on the left earcup, or use the center button on the RemoteTalk cable in wired mode.

- o To pause or play a track, press once.
- o To skip to the next track, press twice. To skip backward, press three times.
- o To scan forward through a track, press twice and hold on the second press. To scan backward through a track, press three times and hold on the third press.

# **Change the volume**

To control the playback volume or call volume, use the volume buttons above and below the b button on the left earcup. Or you can use the volume buttons on the RemoteTalk cable.

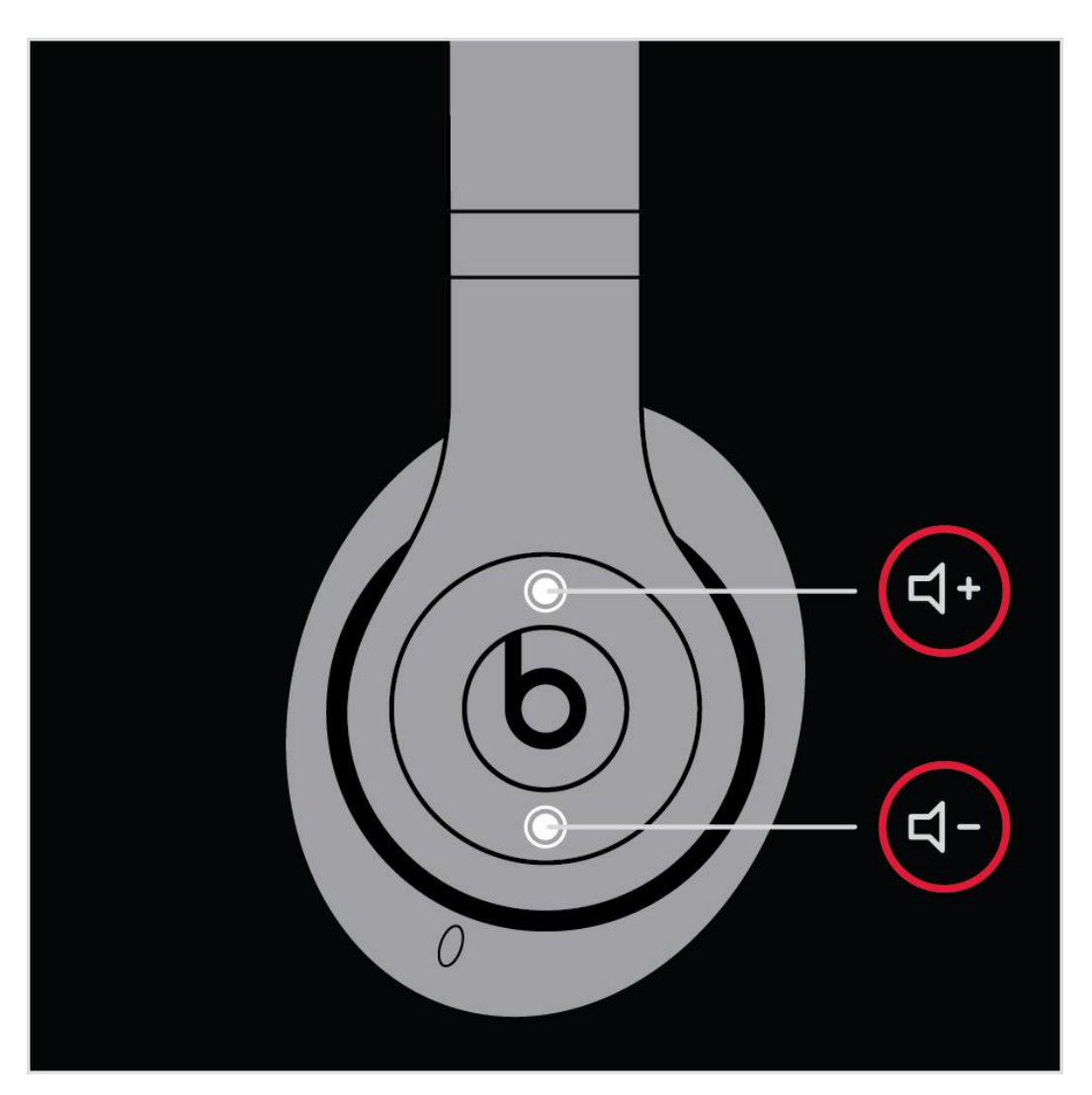

7.

**Answer calls**

Use the b button on the left earcup, or use the center button on the RemoteTalk cable.

- o To answer or end a call, press once.
- o To answer a second incoming call and put the first call on hold, press once. When two calls are active, this switches between calls.
- o To reject an incoming call, press and hold for 1 second.
- o To stop listening through your headphones and send the call to the phone, press twice.

### **Ask Siri**

To activate Siri on your iOS device or the voice-command feature on another device, use the b button on the left earcup or use the center button on the RemoteTalk cable. Press and hold until you hear a chime, then say what you need.

*Siri features might vary by country or region.*

#### **Turn Pure ANC on or off**

Pure ANC turns on each time you turn on your Beats Studio<sup>3</sup> Wireless, reducing external noise during playback. To turn Pure ANC on or off, double-press the power button while your headphones are connected to your device.

# 8.

# **Update**

If you pair your headphones with an iPhone that uses iOS 11 or later, your headphones automatically update to the latest firmware.

If your headphones aren't paired with an iPhone that uses iOS 11 or later, you can use the Beats firmware updater.